# 1 Comment fonctionne l'arborescence des fichiers sous Linux ?

- Sous Linux, pas d'unités logiques  $(C :, D :$ , ...) comme sous Windows.
- Une seule et unique arborescence

/

- La racine de l'arborescence (point de départ d'une arborescence) est désignée par le symbole /.
- Tous les volumes de données (disque dur, lecteur CD/DVD, clef USB, lecteur disquettes , ...) sont présents sur cette arborescence.

Voici une représentation graphique de l'arborescence sous Linux :

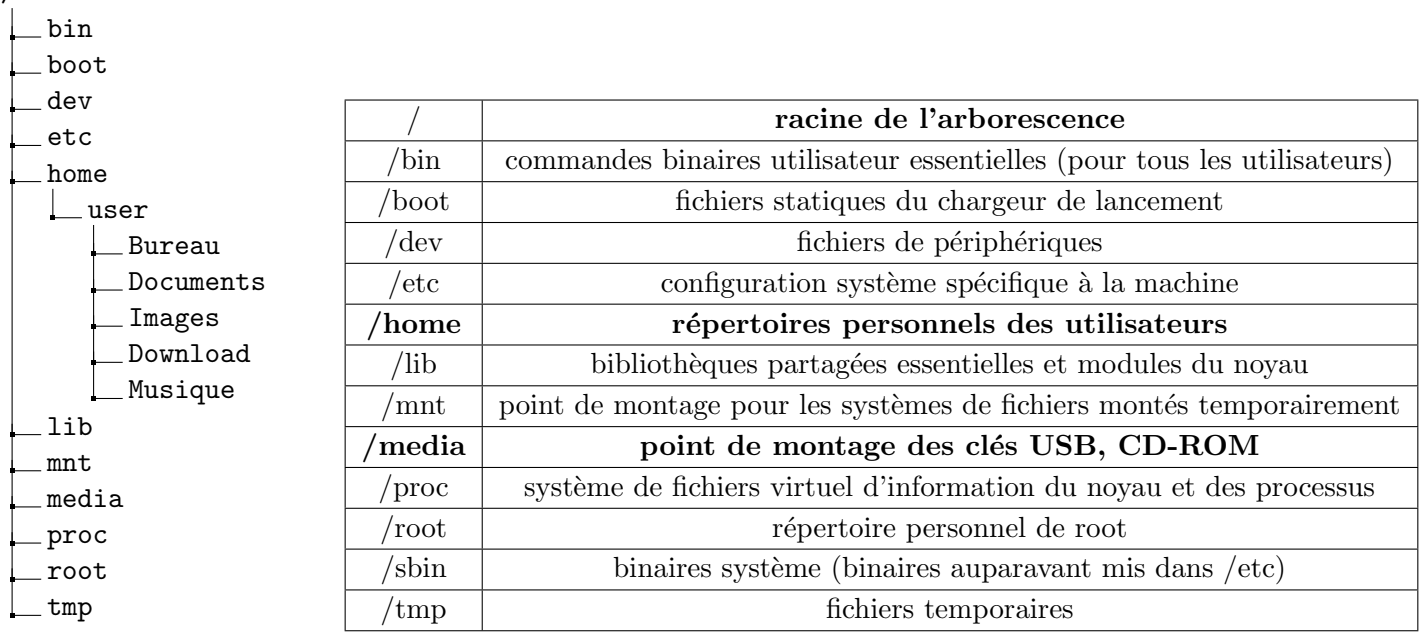

**Remarque :** Sur les représentations graphiques, l'arbre est toujours représenté à « l'envers ». La racine de l'arbre est en haut et toutes les branches (répertoires) partent de cette racine puis se subdivisent en sous-branches (les sous-répertoires), et ainsi de suite. Les fichiers sont rangés dans les répertoires.

# 2 Fenêtre de terminal (ou shell)

# C'est une interface de communication avec le système (IHM)

- $\bullet$  Elle est privilégiée sous Linux
- Elle est indispensable : de nombreux programmes ne peuvent être appelés qu'à partir de la ligne de commande et dans de nombreux contextes (serveurs, systèmes embarqués . . . ) on ne dispose pas d'interface graphique.
- Elle est puissante et programmable car on peut agir sur toutes l'architecture du système. (logiciel et matériel)

# Principe de fonctionnement :

- L'utilisateur tape des commandes sous forme de texte.
- L'interpréteur parcourt le texte tapé par l'utilisateur, identifie les commandes et les paramètres, et si la syntaxe est correcte, lance un processus. Plusieurs interpréteurs existent, nous utiliserons le bash.

#### Exercice nº 1

1. Ouvrir un terminal via ce [lien](https://bellard.org/jslinux/vm.html?cpu=riscv64&url=fedora33-riscv.cfg&mem=256)

root@localhost : \$ est une partie non interprétée appelée le prompt. Elle est constituée :

- a. du nom de l'utilisateur : root
- b. du nom de la machine : localhost
- c. du nom du répertoire courant : ∼ (∼ désigne le répertoire /root)
- 2. Taper les commandes ci-dessous et observer les affichages et/ou les changements du prompt. pwd puis cd .. puis pwd puis ls puis cd usr/games/ puis pwd

# 3 Quelques commandes shell

#### 3.1 pwd, ls et cd

La commande pwd permet :

La commande ls permet :

La commande cd permet :

#### Exercice nº 2

- 1. Avec les commandes pwd, 1s et cd, observer le contenu du répertoire /root.
- 2. Avec les commandes pwd, 1s et cd, observer le contenu du répertoire /var.
- 3. Avec les commandes pwd, ls et cd, observer le contenu du répertoire /var/lib/systemd/catalog/.
- 4. Avec les commandes pwd, 1s et cd, observer le contenu du répertoire /home.

#### 3.2 mkdir

- 1. Aller dans le répertoire home et taper mkdir Documents puis ls
- 2. Que constatez vous ?

### Exercice nº 3

Vous êtes dans le répertoire /home/Documents.

 $\acute{E}$ crire les commandes permettant de créer l'arborescence suivante :

```
Documents
L NSI
     Coste
        Dynamique
       Recursivite
     Fourlegnie
        Processus
        Securite
        BD
```
La commande mkdir permet de :

# 3.3 Commande cp

- 1. Taper : cd /
- 2. Dans quel dossier êtes-vous?
- 3. Taper touch RSA.txt
- 4. Taper ls, que constatez-vous ?
- 5. Taper cp RSA.txt home/Documents/NSI/Fourlegnie/Processus/
- 6. Vérifier que RSA.txt est présent dans le dossier Processus
- 7. Le fichier RSA.txt est-il présent à la racine ?

La commande cp permet de :

## 3.4 Commande rm

- 1. A la racine, taper rm RSA.txt
- 2. Vérifier que le fichier a été supprimé.
- 3. Supprimer le répertoire DB (Aide : Taper rm --help )

La commande rm permet de :

### 3.5 Commande mv

- 1. Taper mv --help
- 2. Quelle commande faut-il écrire pour déplacer RSA.txt du dossier Processus dans le répertoire Securite ?

La commande mv permet de :

## Exercice  $n^{\circ}4$  –

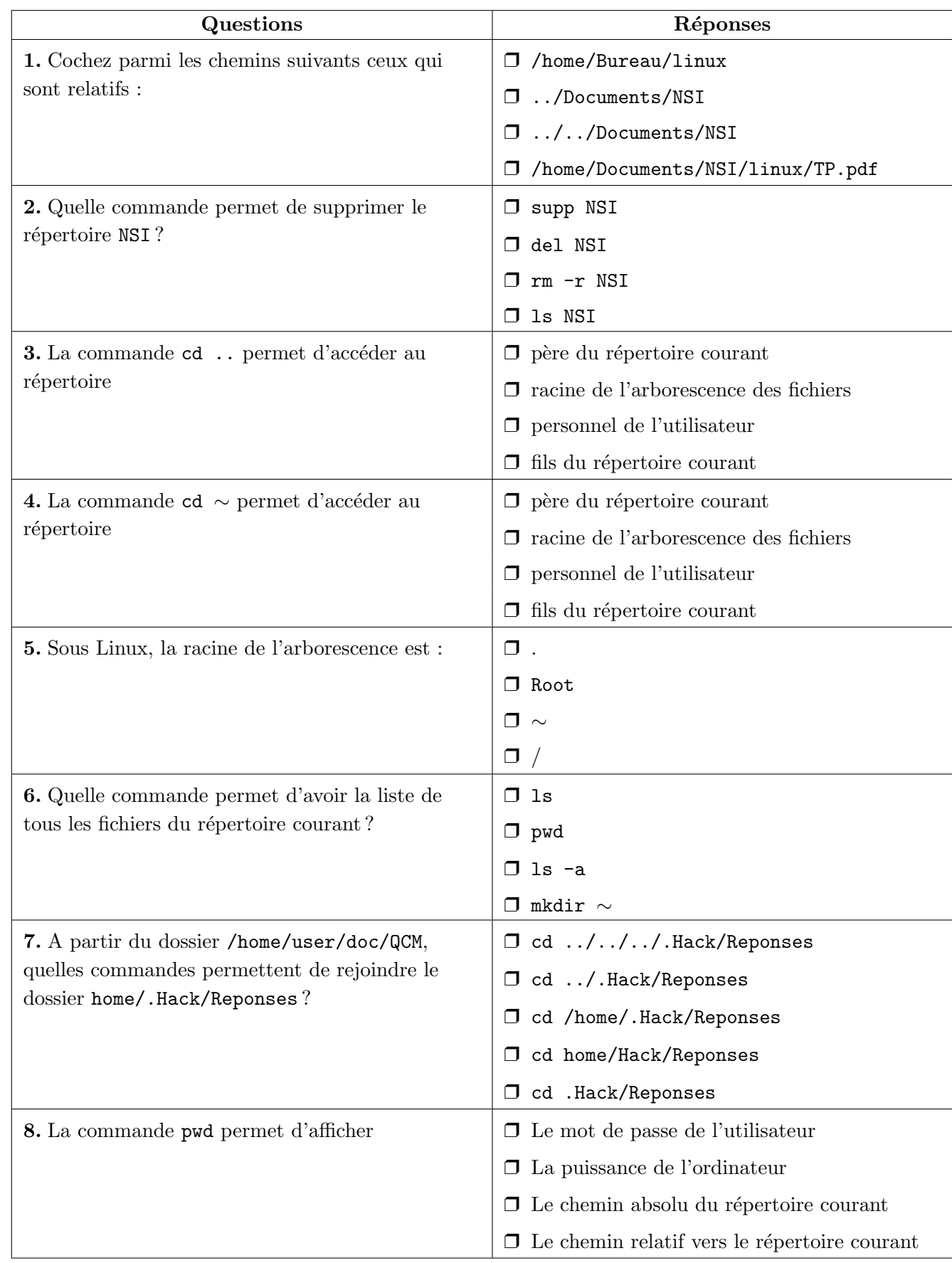

# 4 Droits d'accès et gestion des permissions.

## 4.1 Manipulations

## Exercice  $n^{\circ} 5$

- 1. Effectuer les actions suivantes :
	- Aller `a la racine de l'arborescence.
	- Ajouter un mot de passe à l'utilisateur root : passwd root (Mettre par exemple : fourlegnie)
	- Ajouter un nouvel utilisateur : adduser VotreNom
	- Changer d'utilisateur : su VotreNom
- 2. Est-ce que vous pouvez ...
	- $-$  accéder au dossier root?
	- lister le contenu du dossier root ?
- 3. Revenir à l'utilisateur root, en tapant su root
- 4. Aller à la racine de l'arborescence et taper chmod 771 root
- 5. Aller à la racine de l'arborescence, et revenir à l'utilisateur VotreNom.
- 6. Est-ce que vous pouvez ...
	- $-$  accéder au dossier root?
	- lister le contenu du dossier root ?
	- lire le contenu du fichier bench.py ?
	- modifier le contenu du fichier bench.py ?
- 7. Revenir à l'utilisateur root et taper 1s -1

### 4.2 Explication du 771

Définissez la valeur décimale correspondant au réglage suivant :

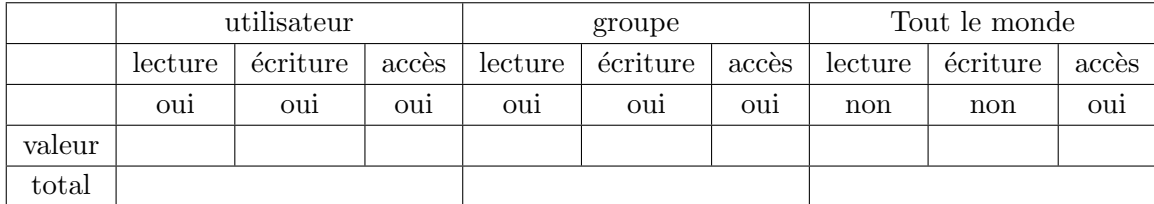

#### Lien entre 771 et la commande ls -l

Remarque : Un utilisateur a le droit de faire un chmod sur un fichier (ou dossier) s'il est root ou s'il est le propriétaire du fichier (ou dossier).

#### Exercice nº 6

- 1. Quelles sont les permissions du fichier hello.c? (Donner les droits puis la valeur décimale)
- 2. Modifier les permissions permettant à l'utilisateur VotreNom de pouvoir accéder, lire et modifier les fichiers du dossier root.
- 3. Modifier les permissions permettant à l'utilisateur VotreNom de pouvoir uniquement accéder et lire les fichiers du dossier root.

# Exercice nº 7

1. Définissez la valeur décimale correspondant au réglage suivant :

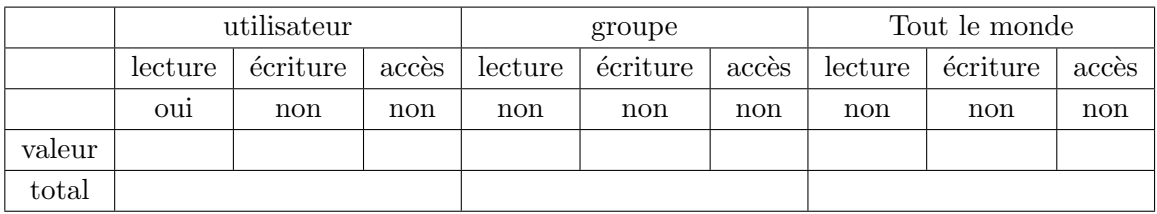

- 2. Quelles permissions est alors affichées avec la commande  $ls -1$ ?
- 3. Définissez la valeur décimale correspondant au réglage suivant :

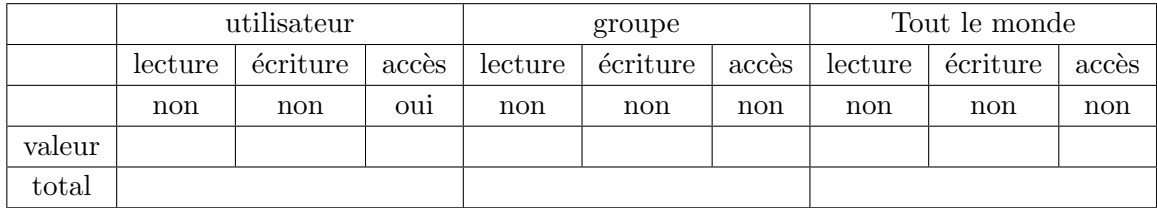

- 4. Quelles permissions est alors affichées avec la commande  $ls -1$ ?
- 5. Définissez la valeur décimale correspondant au réglage suivant :

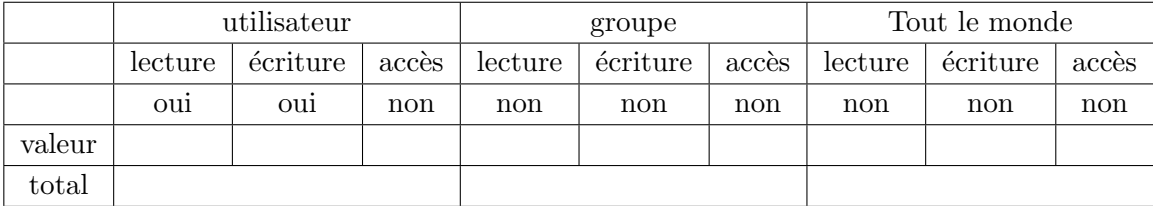

6. Quelles permissions est alors affichées avec la commande  $ls -1$ ?

## Exercice n°8 -

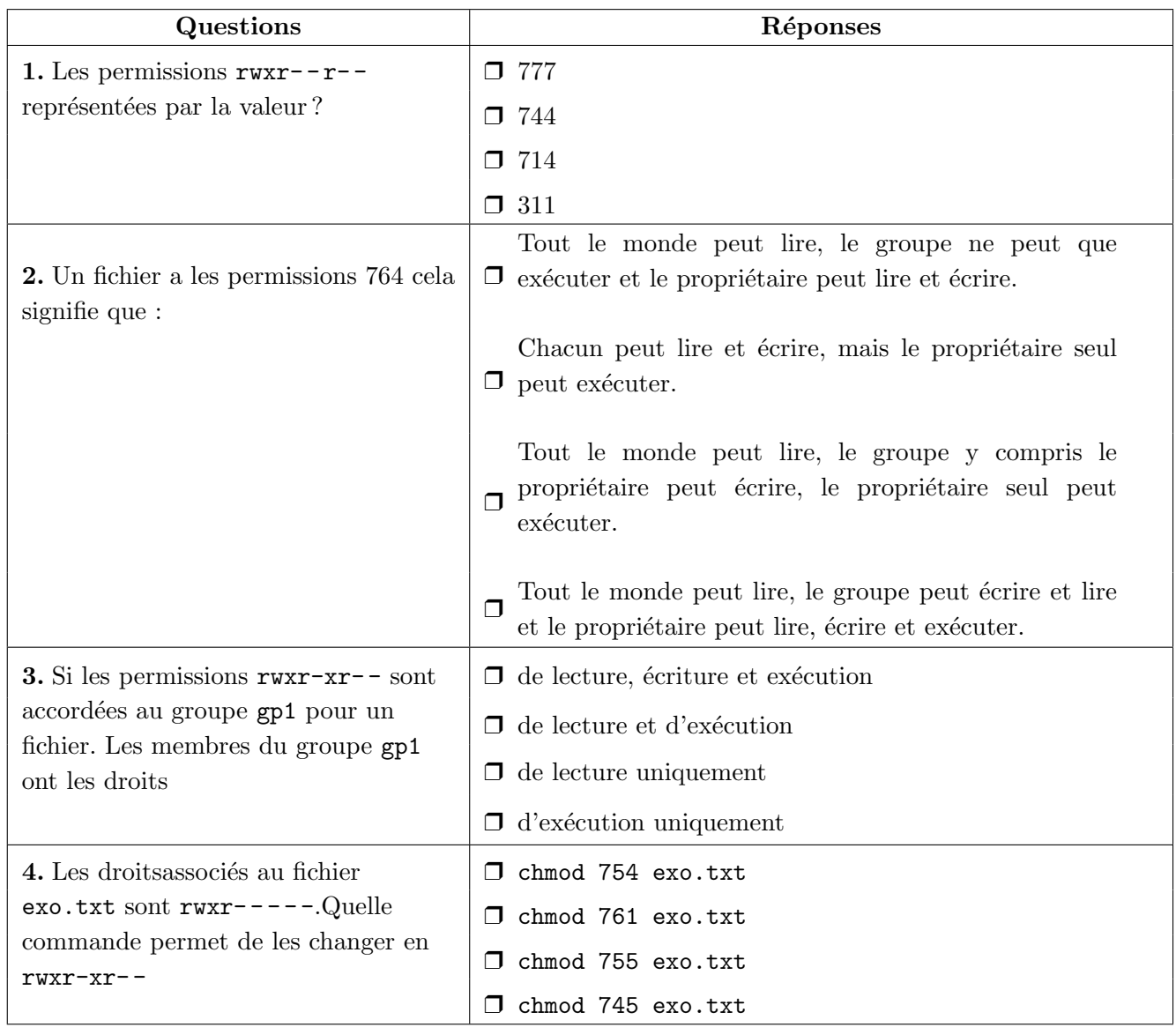

#### Exercice nº 9

1. Dans le répertoire home, créer un dossier VOTRE\_NOM puis créer l'arborescence suivante : VOTRE NOM

```
histoire geographie
  premiere guerre
  metropoles
  villes
enseignement scientifique
  pc
  svt
francais
```
- 2. Créer au même niveau que le répertoire histoire geographie les répertoires histoire et geographie.
- 3. Déplacer les répertoires premiere guerre et revolution francaise dans le répertoire histoire.
- 4. Déplacer les répertoires metropoles et villes dans le répertoire geographie.
- 5. Supprimer le répertoire histoire geographie.
- 6. Créer au même niveau que le répertoire enseignement scientifique un répertoire premiere et déplacer les répertoires enseignement scientifique, francais, histoire et geographie dans le répertoire premiere.
- 7. Donner les chemins absolus des répertoires francais et villes.
- 8. Donner le chemin relatif du répertoire pc, à partir du répertoire francais.
- 9. Donner le chemin relatif du répertoire ville à partir du répertoire svt.
- 10. Créer les fichiers (vides) texte1.txt et texte2.txt dans le répertoire francais.
- 11. Copier le fichier texte2.txt dans répertoire pc.
- 12. Effacer le fichier texte2.txt dans le répertoire francais.